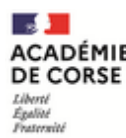

Grâce à l'Espace Numérique de Travail, tu peux consulter ton emploi du temps, les évaluations, les cahiers de textes (pour savoir ce qui a été fait en classe et les devoirs à faire à la maison), les absences, etc. ; tu as également accès aux espaces de travail pour consulter des ressources dans chaque matière (cours, documents et exercices).

# 1/ Comment se connecter à l'ENT ?

**Pour accéder à l'ENT, il faut un ordinateur ou une tablette disposant d'une connexion Internet.**

1) lancer le navigateur web (Edge, Mozilla Firefox, Google Chrome…)

2) dans la barre d'adresse du navigateur, saisir l'adresse suivante : **https://leia.itslearning.com**

3) saisir le nom d'utilisateur et le mot de passe transmis par le collège, et cliquer sur *Se connecter (Attention : respecter majuscules et minuscules ; il n'y a pas d'espace).*

Le mot de passe transmis par le collège est **temporaire.** Iil faudra saisir un **mot de passe personnel**. Celui-ci doit respecter certaines **règles de sécurité** et devra comporter :

- 8 caractères minimum
- au moins une lettre et un chiffre
- au moins une majuscule et une minuscule

#### **IMPORTANT :**

- Le mot de passe est strictement **personnel et confidentiel.**
- Chaque utilisateur a son propre mot de passe **(tes parents ont leur propre compte et mot de passe).**
- Chaque utilisateur prendra les mesures nécessaires pour le mémoriser ou le conserver dans un endroit sûr.

# 2/ La charte d'utilisation

L'utilisation de l'ENT est soumise au respect des règles de la charte d'utilisation de l'ENT Leia. Tu peux prendre connaissance de cette charte puis cocher *J'accepte*.

#### 3/ Le tableau de bord

Tu peux y trouver un certain nombre d'informations générales concernant le collège.

1) L'onglet *Espaces de travail* dans le menu de navigation en haut te permet d'accéder à tous tes cours et d'avoir accès aux documents et exercices déposés par les professeurs.

2) Clique sur *Services Externes* dans le menu de navigation, puis sur *Pronote* pour accéder à toutes les informations concernant ta scolarité : emploi du temps, notes, cahiers de textes, absences.

4/ Pour quitter l'ENT, clique sur la flèche à droite de ton nom, puis sur *Se déconnecter* avant de fermer le navigateur web.

### *Consulter régulièrement l'ENT fait partie de tes devoirs de collégien.*

*En cas de perte de ton mot de passe ou de tout autre problème, tu dois te manifester auprès de la Vie scolaire ou contacter Mme Kuss au plus vite.*

*NB : Pour garantir un bon fonctionnement de l'ENT, il faut avoir mis à jour ton navigateur web (Mozilla Firefox, Edge, Google Chrome).En cas de problème, essaie de te connecter avec un autre navigateur.*